Radovan Wiszt Dr. Halo, UFO a TeX

*Zpravodaj Československého sdružení uživatelů TeXu*, Vol. 3 (1993), No. 2, 83–85

Persistent URL: <http://dml.cz/dmlcz/149666>

## **Terms of use:**

© Československé sdružení uživatelů TeXu, 1993

Institute of Mathematics of the Czech Academy of Sciences provides access to digitized documents strictly for personal use. Each copy of any part of this document must contain these *Terms of use*.

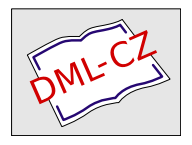

[This document has been digitized, optimized for electronic delivery](http://dml.cz) and stamped with digital signature within the project *DML-CZ: The Czech Digital Mathematics Library* http://dml.cz

Text maker obsahoval  $\zeta \propto \sqrt{\mu T_{\rm E} X u^2}$  znamená současně rozměr 0 pt i hodnotu 0, a \@ne, což je hodnota 1.

Tím je vše skončeno a vynaložené úsilí již může nést ovoce.

Zdeněk Wagner wagner@csearn

## Dr. Halo, UFO a TFX

Radovan Wiszt

V predchádzajúcich bulletinoch sa už neraz objavili články o tom, ako kresliť v T<sub>E</sub>Xu. Drvivá väčšina autorov však začala a skončila META-FONTom. Ako začiatočník pracujúci s TEXom však potrebujem kresliť obrázky už teraz a hlavne s niečím čo už poznám v tejto chvíli.

Najznámejším kresliacim programom je asi Dr. Halo. Predpokladám, že k Dr. Halo má čitateľ tohoto článku aspoň trochu priateľský vzťah. Povedzme si, ako dostať obrázok z jeho výsostných vôd do vôd TEXu. Predstavme si, že sme vytvorili pomocou Dr. Halo obrázok ufáka letiaceho v tanieri. Ak ho uložíme pomocou symbolu diskety, dostaneme súbor ufo.pic, ktorý je však pre tlač v T<sub>E</sub>Xu nanič. Obrázok treba uložiť pomocou symbolu nožníc. Tým dostaneme súbor ufo.cut. Má to len jednu nevýhodu. Nožnicami totižto nenačítame celú kresliacu plochu Dr. Halo, a preto je veľkosť obrázku obmedzená maximálnym rámikom nožníc, t.j. asi 40 % celkovej plochy.

V ďalšom kroku je potrebné súbor ufo.cut premeniť do formátu programu PC Paintbrush. Využijeme pritom sharewarový program gws. Po spustení gws.exe sa zjaví výpis aktuálneho adresára. Presunieme sa do adresára, kde je uložený súbor ufo.cut. Nakoľko PaintBrush pracuje s bielym pozadím ako implicitným a Dr. Halo s pozadím čiernym, zídeme kurzorom na ufo.cut a stlačíme "F6 to reverse". Vyberieme z ponuky formát PCX (PC Paintbrush)a po potvrdení sa vytvorí súbor r ufo.pcx. Ak máme nastavené cesty podľa pražských inštalačných diskiet, presunieme súbor r ufo.pcx do adresára c:\tex\dvi.

<sup>2</sup>) i v plainu

Teraz musíme obrázok vhodne načítať do textu. Na miesto, kde má byť obrázok vykreslený, napíšeme príkaz:

## $\simeq$  \special{em:graph r\_ufo.pcx}.

Text preložíme a pozrieme si ho vo View. Text písaný za príkazom \special bude prekrývať obrázok. Podľa množstva textu, ktoré obrázok prekrýva, odhadneme výšku obrázku. Odhadovanú výšku doplníme do príkazu \vskip, ktorý umiestnime hneď za príkaz \special. Konkrétne pre naše ufo

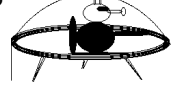

je písaná táto zostava:

```
\simeq \special{em:graph r_ufo.pcx}
\vskip 2 cm.
```
Takto zaradený obrázok ale v texte veľmi pekne nevyzerá. Ak však obrázok načítame do hboxu a pohráme sa s medzerami a centrovaním:

```
\vskip 5mm
\centerline{\hbox to 3 cm{\special{em:graph r ufo.pcx}}}
\vskip 2 cm
\centerline{Obr.1\ \ {\it Ufák}}
\forallvskip 3 mm,
```
môžeme dostať celkom pekný výsledok:

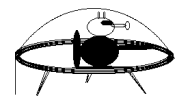

Obr. 1 Ufák

Pokiaľ obrázok vytvoríme priamo PC Paintbrushom, odpadá práca s programom gws, pretože v tomto prípade dostaneme priamo súbor ufo.pcx, ktorý už načítame bez ďalších úprav.

Záverom by som rád poznamenal, že hboxy a vboxy hravo zvládnu aj túto eskadru ufákov:

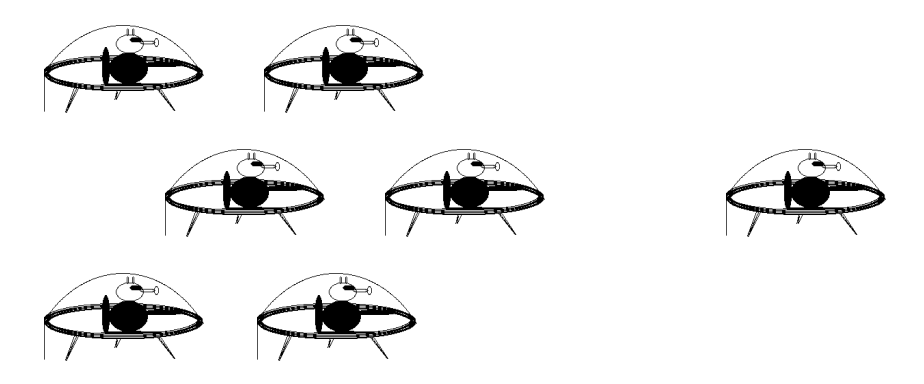

Úplne nakoniec by som sa chcel poďakovať pani Chlebíkovej a pánovi Súkeníkovi, bez ktorých by tento článoček asi ťažko vznikol.

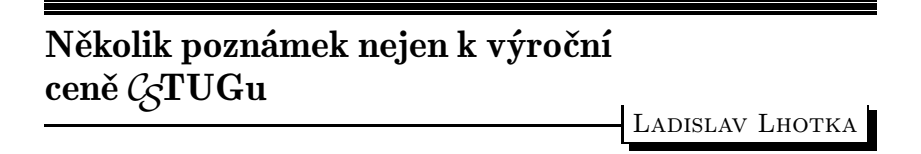

Jak se dočtete na jiném místě tohoto Zpravodaje, vyhlašuje výbor výroční cenu C<sub>S</sub>TUGu. Rád bych k oněm strohým propozicím připojil pár soukromých úvah na obecnější téma.

Především, existence výroční ceny by měla předznamenat posun aktivity výboru a dalších kolegů z roviny obstarávání hromadných licencí programů do pozice nadační organizace. Dnes již snad dořešená causa editoru totiž jasně ukázala, že při dané pestrosti členské základny jen těžko najdeme produkt, s kterým se zavděčíme členům všem. I když konečná kombinace zakoupeného editoru a korektoru je sama o sobě podle mého velmi dobrá a za rozumnou cenu, vedla k tomuto konci velmi trnitá cesta, trvající již dobře dva roky.

Druhou stranou mince je pak otázka způsobu šíření softwaru. Předně bychom měli snad všichni cítit jistý závazek vůči Donu Knuthovi, Tomu Rokickému, Eberhardu Mattesovi a spoustě dalších známých i méně zná-